## Fichier:Tidal Discord - How to Link Tidal to Discord addsongs-win.png

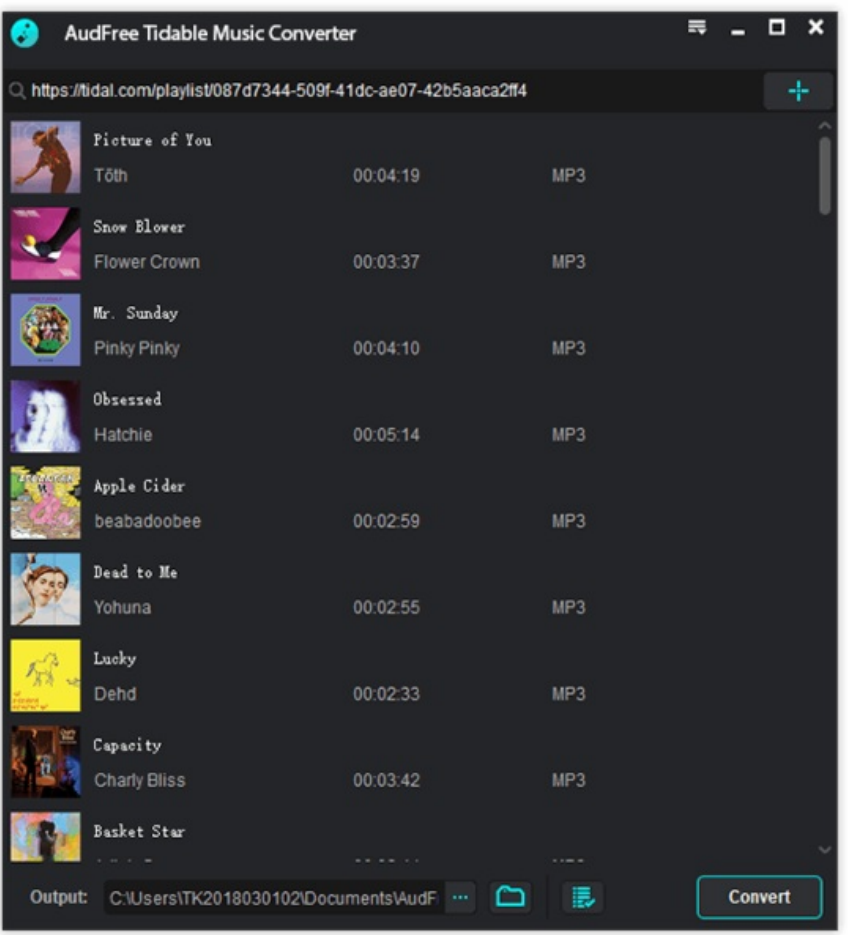

Taille de cet aperçu :545 × 599 [pixels](https://wikifab.org/images/thumb/a/a7/Tidal_Discord_-_How_to_Link_Tidal_to_Discord_add-songs-win.png/545px-Tidal_Discord_-_How_to_Link_Tidal_to_Discord_add-songs-win.png).

Fichier [d'origine](https://wikifab.org/images/a/a7/Tidal_Discord_-_How_to_Link_Tidal_to_Discord_add-songs-win.png) (561 × 617 pixels, taille du fichier : 110 Kio, type MIME : image/png) Tidal\_Discord\_-\_How\_to\_Link\_Tidal\_to\_Discord\_add-songs-win

## Historique du fichier

Cliquer sur une date et heure pour voir le fichier tel qu'il était à ce moment-là.

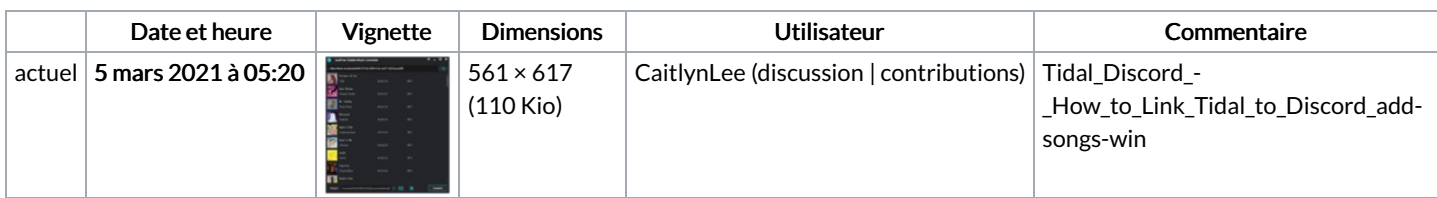

Vous ne pouvez pas remplacer ce fichier.

## Utilisation du fichier

Le fichier suivant est un doublon de celui-ci (plus de [détails](https://wikifab.org/wiki/Sp%25C3%25A9cial:Recherche_fichier_en_double/Tidal_Discord_-_How_to_Link_Tidal_to_Discord_add-songs-win.png)) :

Fichier:How to Play Tidal on Apple HomePod [add-songs-win.png](https://wikifab.org/wiki/Fichier:How_to_Play_Tidal_on_Apple_HomePod_add-songs-win.png)

La page suivante utilise ce fichier :

Tidal [Discord](https://wikifab.org/wiki/Tidal_Discord_-_How_to_Link_Tidal_to_Discord) - How to Link Tidal to Discord

## Métadonnées

Ce fichier contient des informations supplémentaires, probablement ajoutées par l'appareil photo numérique ou le numériseur utilisé pour le créer. Si le fichier a été modifié depuis son état original, certains détails peuvent ne pas refléter entièrement l'image modifiée.

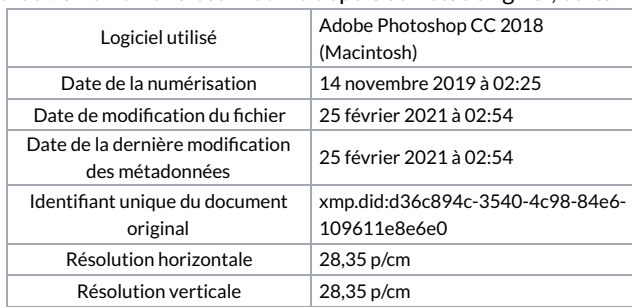